お使いの端末には対応していませんと表示された場合の対処法 (Safari 版)

①エラーが表示されるページに移動して、アドレスバーの左 にある「ぁあ」をタップします。

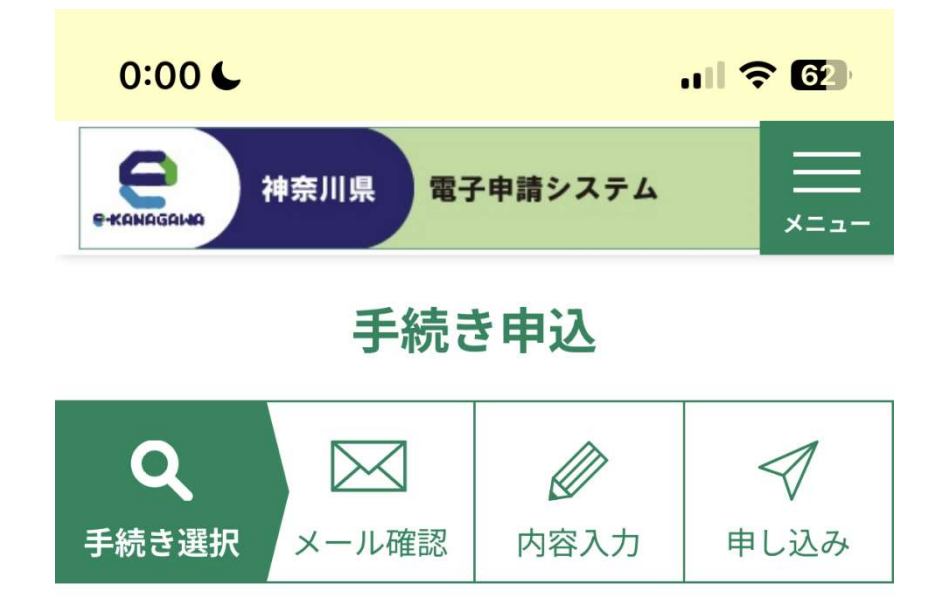

手続き説明

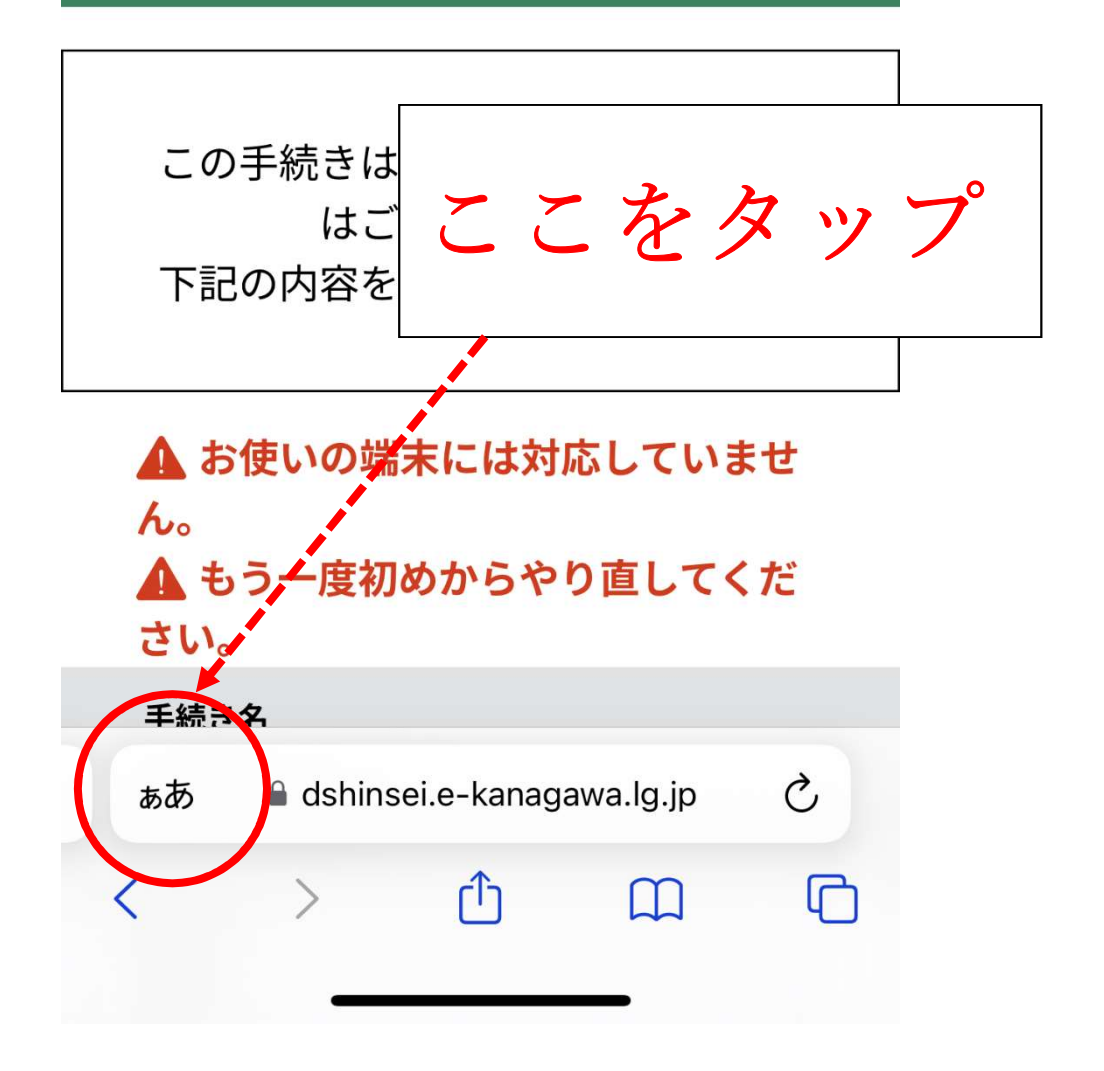

②メニューが表示されたら「デスクトップ用 WEB サイトを 表示」をタップします。

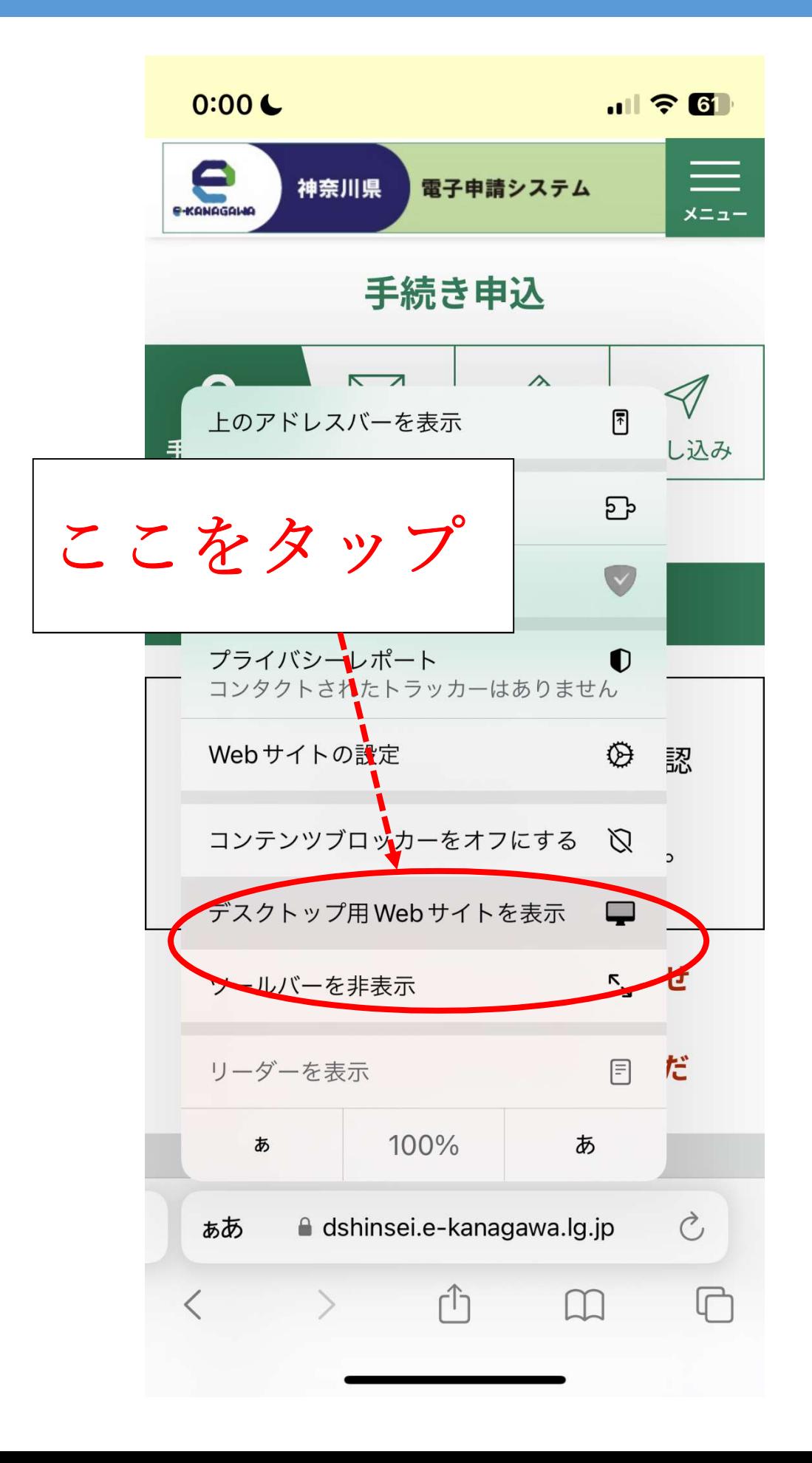

3エラーメッセージが消えていれば成功です。この手順でも 解決しない場合はお問い合わせください。

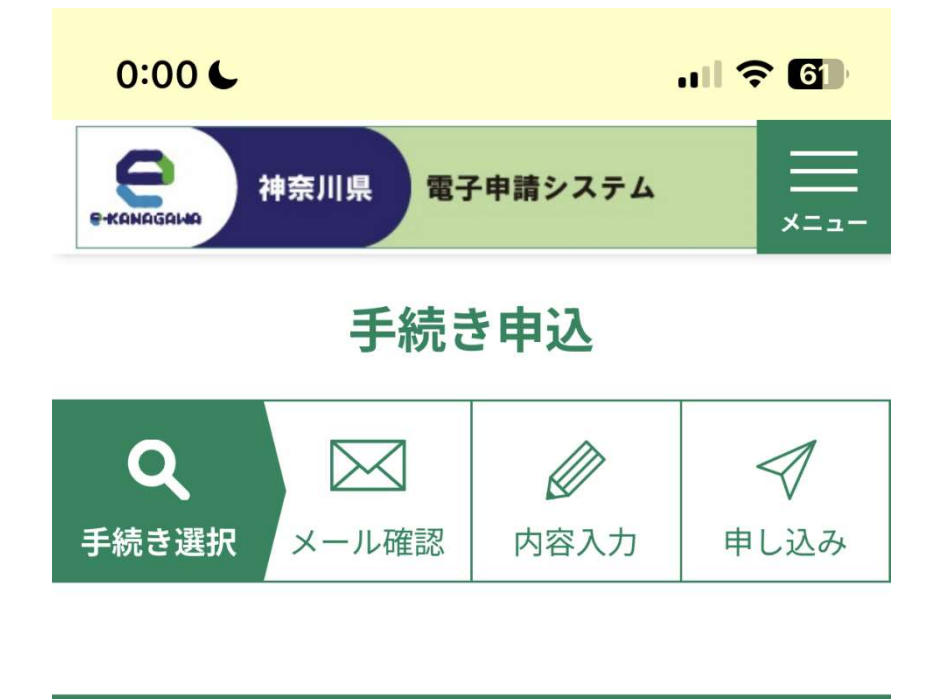

手続き説明

この手続きはメールアドレスの確認 はございません。 下記の内容を必ずお読みください。

手続き名

第1回学校説明会

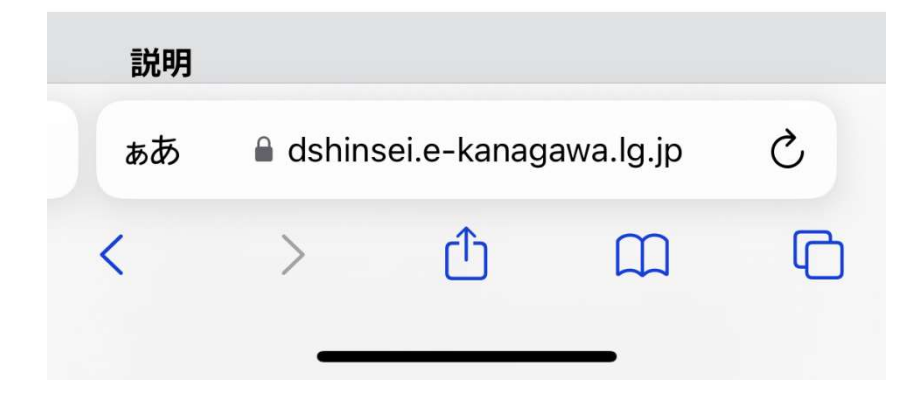